## **5 Actions**

## **Overview**

In the Configuration  $\rightarrow$  Actions section users can configure and maintain actions.

A listing of existing actions with their details is displayed. The actions displayed are actions assigned to the selected event source (triggers, discovery, auto-registration).

To view actions assigned to a different event source, change the source from the dropdown to the right in the Actions bar.

For users without Super-admin rights actions are displayed according to permission settings. That means in some cases a user without Super-admin rights isn't able to view the complete action list because of certain permission restrictions. An action is displayed to the user without Super-admin rights if the following conditions are fulfilled:

- The user has read-write access to all selected elements in the new condition (host, host group, trigger, etc.);
- The user is a member of all the user groups notifications are sent to. Otherwise this user will not be able to view this action.

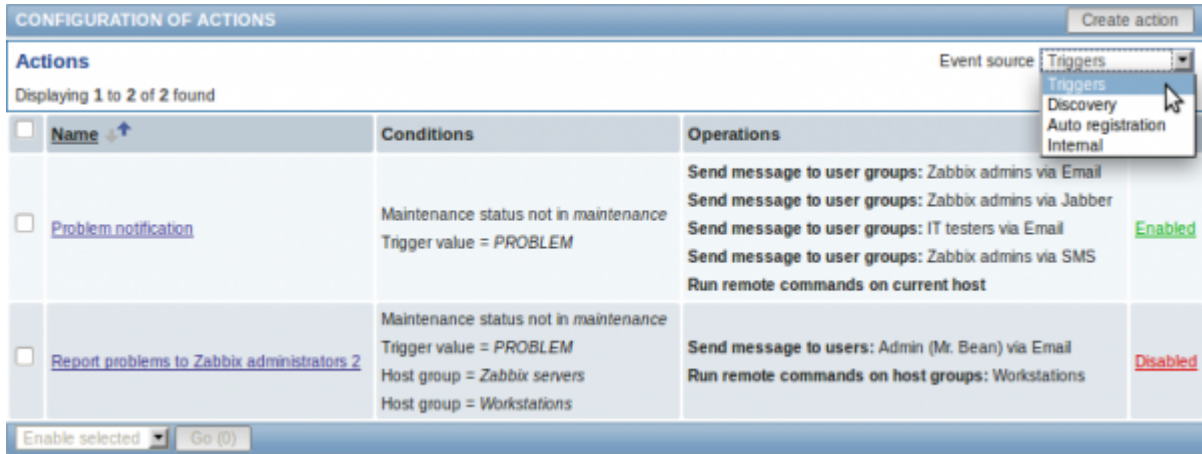

## Displayed data:

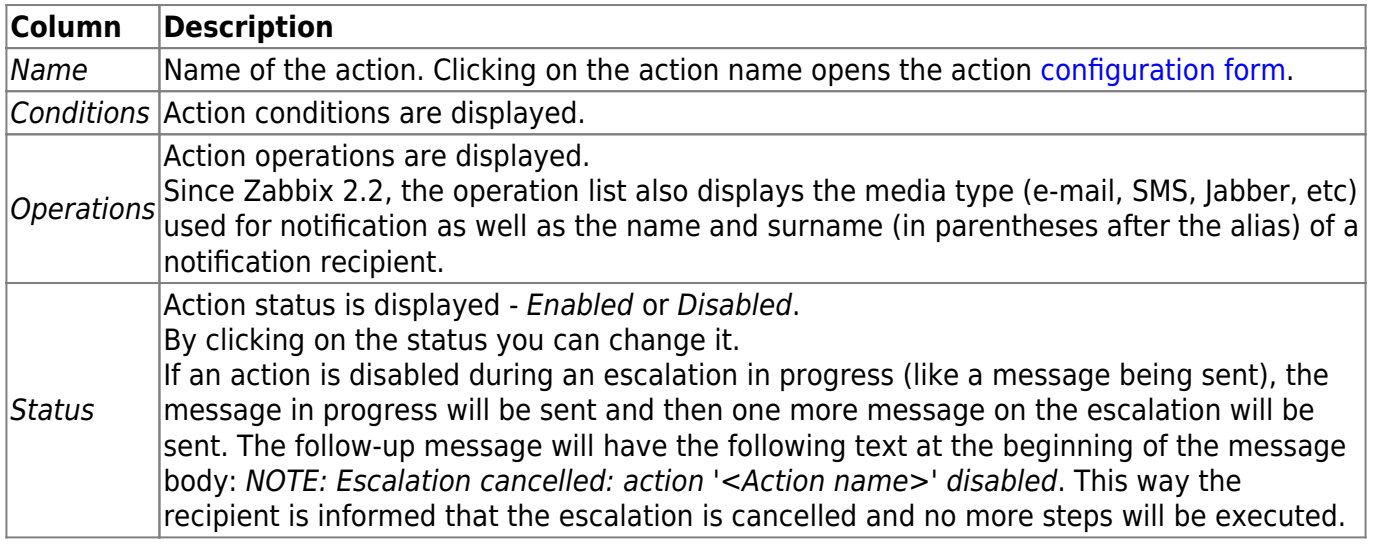

To configure a new action, click on the Create action button in the top right-hand corner.

## **Mass editing options**

A dropdown below the list offers some mass-editing options:

- Enable selected change the action status to Enabled
- Disable selected change the action status to Disabled
- Delete selected delete the actions

To use these options, mark the check-boxes before the respective actions, then select the required option and click on "Go".

From: <https://www.zabbix.com/documentation/2.4/> - **Zabbix Documentation 2.4** Permanent link: **[https://www.zabbix.com/documentation/2.4/manual/web\\_interface/frontend\\_sections/configuration/actions](https://www.zabbix.com/documentation/2.4/manual/web_interface/frontend_sections/configuration/actions)** Last update: **2017/10/13 09:08**